## onetouch | 6040D

快速入門指南

多謝選購 Alcatel ONE TOUCH 6040D。我們希望您能享受優質 的流動通訊體驗。

欲進一步了解如何使用手機,請於 www.alcatelonetouch.com 下載完整版用戶手冊。此外,您亦可從網站上查閱常見問題或 進行軟件等。

## ALCATELONE COUCH.

繁體中文 - CJB3322ALBVA

## 目錄

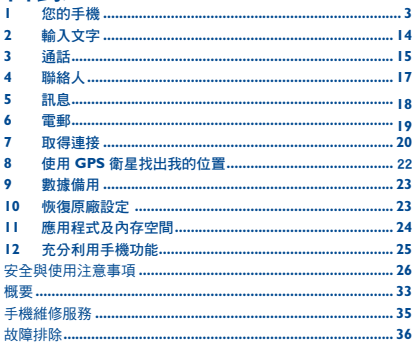

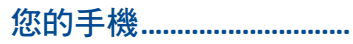

#### 按鍵與插孔  $1.1$

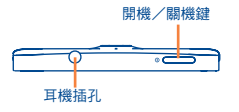

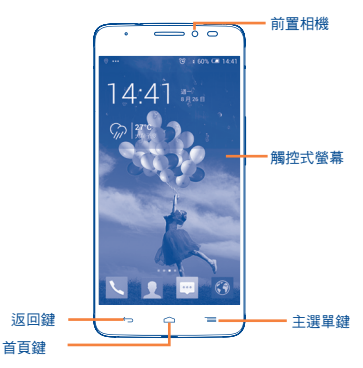

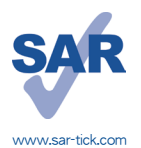

本產品符合適用的國家 SAR 2.0 W/ kg 限制。具體的最大 SAR 值請參閱 本用戶指南第 31 百。

當攜帶手機或配戴在身上使用時,請 使用合格配件 (如皮套),或與身體 保持 10 毫米距離, 以確保符合無線 雷頻率暴露指引。請注意,即使不是 **在诵話中,手機亦有可能產生輻射。** 

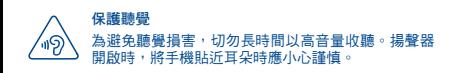

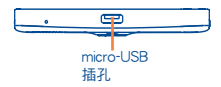

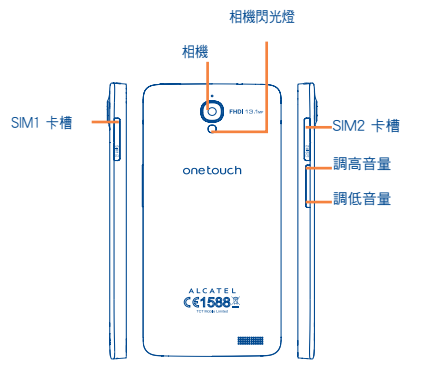

#### 主選單鍵

- •點選以進入「設定」選項。
- •長按:長按選單鍵,打開最近使用過的應用程式 縮圖影像。
- 首頁鍵
	- •在顯示任何應用程式或頁面時,都可點選以返回 首頁。
- 返回鍵
	- •點選返回上一頁、關閉對話框、選項選單或通知 面板等。
	- 螢幕亮起時就可看到這些鍵。
- 開機/關機鍵  $\overline{\phantom{a}}$ 
	- •按一下:鎖定螢幕/亮起螢幕。
	- •長按:打開或彈出選單,例如重新啟動和飛行模 式等。
	- •同時長按開機/關機鍵及調低音量鍵可獲得螢幕 擷取畫面。
	- •當有來電時可按此鍵把鈴聲調至靜音。

#### 音量控制鍵

- •在通話模式下,調教耳機或免持音量。
- •在音樂/影片/多媒體模式調教多媒體音量。
- •將來電鈴聲調至靜音。
- •通話時螢幕變暗時可按此鍵令螢幕重新亮起。

## 1.2 開始使用

## 1.2.1 設定

### 插入或移除 SIM 卡

您必須插入 SIM 卡才可撥號。插入或移除 SIM 卡前請先關機。

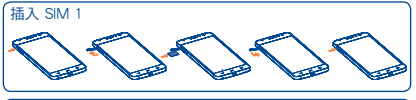

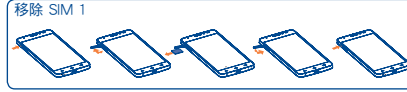

插入 SIM 2

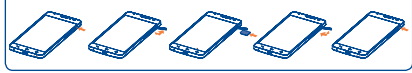

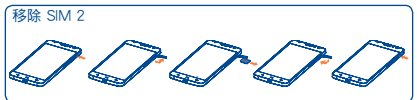

在插入或移除 SIM 卡前,按一下卡槽蓋上的凸點打開卡槽蓋。 插入 SIM 卡直至它鎖定到位。如要取出,按一下 SIM 卡直至 卡鎖解開。

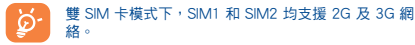

#### 為電池充電

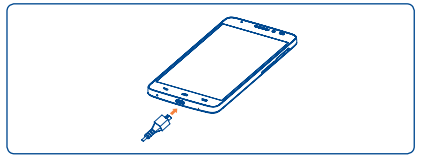

將充電器分別連接到手機與電源插座。

 當手機電力完全耗盡時,充電狀態列不會閃爍。為減少 ট 電力消耗和能源浪費,當電池充滿時,請斷開充電器插 頭;不使用時,請關閉 Wi-Fi、GPS、藍芽或背景應用 程式;縮短背景燈光時間等。

### 1.2.2 開啟您的手機

按住開機/關機鍵直至手機開啟。螢幕需要幾秒時間才會亮 起。

#### 首次設定您的手機

首次開機時,應設定以下選項︰語言、日期及時間和 Google 帳 戶等。

### 1.2.3 關機

在首頁按住開機/關機鍵,直至手機選項出現,選擇關機。

## 1.3 首頁

您可以將所有您喜愛或堂用的項目(應用程式、捷徑、資料本 和小工具)放到首百以便快速存取。水平左右滑動首百,以完 整檢視首頁。按首頁鍵以轉換至首頁。

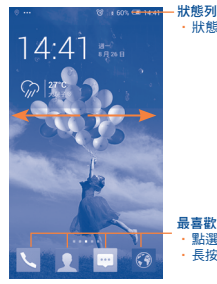

•狀態/通知圖示

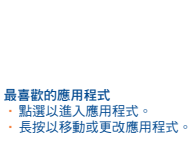

1.3.1 使用觸控式螢幕

要開啟任何應用程式,請以手指點選。

長按

點選

長按首頁,進入小工具和已下載螢幕。

拖曳 人

以手指按住任何項目,以拖曳項目到其他地方。

## 快速滑動或撥動

快速滑動螢幕,向上或下捲動應用程式、圖片、網頁……方便 容易。

輕觸滾動

與快速撥動類似,但輕觸滾動移動得更快。

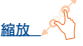

用一隻手的手指按住螢幕,以打開延伸的動作縮放螢幕上的物 件。

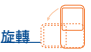

手機向左邊打側即可自動將螢幕方向從直向變為橫向,以獲得 更佳檢視效果。

1.3.2 狀態列

 $\bullet$ 

您可以透過狀態列檢視手機狀態(靠右)及通知資料(靠左)

#### 狀態圖示

在雙 SIM 卡模式下,SIM1 或 SIM2 狀態圖標將顯示您定義 的顏色。

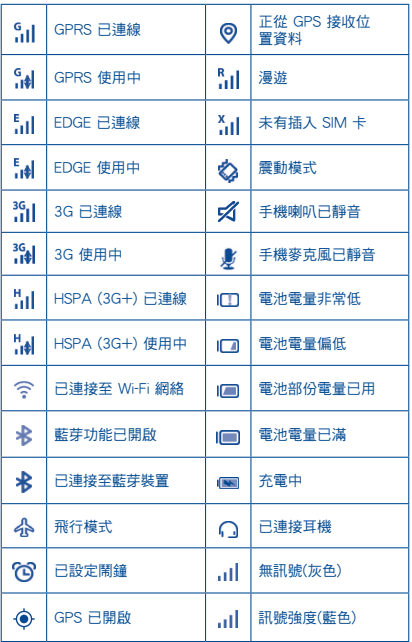

### 通知圖示

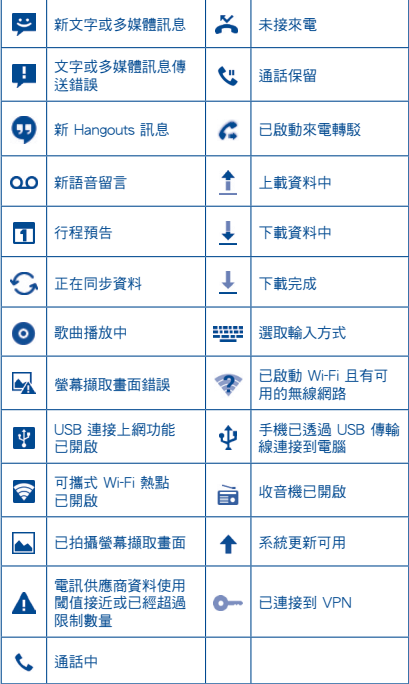

點選及拖下狀態列以打開快速設定面板或通知面板。點選並往 上拖曳以關閉通知面板。有通知時,可使用雙指點選及拖曳狀 態列,直接進入快速設定面板。

#### 快速設定面板

點選及拖下狀態列以打開快速設定面板,在此可點選圖示啟用 或禁用功能或變更模式。

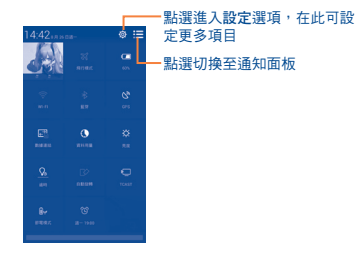

#### 通知面板

有通知時,點選及拖下狀態列以打開通知面板,閱讀詳細的資 訊。

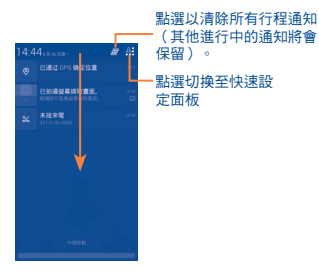

#### 1.3.3 鎖定/解鎖您的螢幕

為保護您的手機及私隱,您可以設定各種不同的圖案、PIN 碼或 密碼等鎖定手機螢幕。

### 1.3.4 自訂您的首頁

#### 新增

可長按一個資料夾、應用程式或小工具以啟動流動模式,再將 項目拖曳到任何首頁都可以。

#### 移動

長按畫面上要移動的項目,以啟動移動模式,拖曳項目到畫面 上所要位置,然後放開手指。您可以移動首頁和最喜愛欄的任 何項目。按住項目圖示,拖曳到鬱幕左側或右側,將項目移至 其他首頁頁面。

#### 隱藏

長按要隱藏的項目以啟動移動模式,將其拖曳到圖示 的上,在 項目變成紅色的時候,鬆開手指。

#### 建立資料夾

要良好分配首頁的物件(捷徑或應用程式),您可以把應用程 式一個個堆疊起來,以新增一個資料夾。

#### 自訂桌面背景

點選主選單鍵 = , 然後點選卓面背景自訂卓面背景。

#### 1.3.5 調節音量

透過調高/調低音量鍵或點選設定/音頻,您可以隨意設定喇叭、 媒體及手機鈴聲音量。

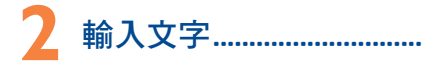

#### $2.1$ 使用勞墓鍵盤

#### 警幕鍵盤設定

從首頁點選擇設定\語言及輸入,點選在 Android 鍵盤右邊的設 定圖示心,一系列的設定會配合您的選擇。

### 調整螢幕鍵盤方向

可打側或垂直手機以調整螢幕鍵盤方向。您亦可透過更改設定 以調整(點選設定\顯示\方向)。

#### Android 鍵盤  $2.1.1$

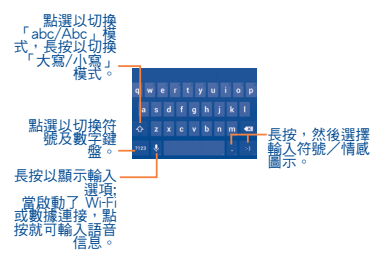

#### 編輯文字  $2.2$

您可以編輯已輪入文字。

- ・長按或重複點擊您想要修改的文本。
- ・拖曳標籤以更改已標示的選項。
- · 以下的選項會顯示:點選全部 2, 剪下D, 複製D 並貼上 會。
- ・點選/圖示確認。

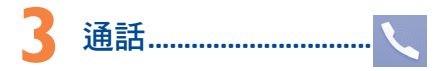

#### $3.1$ 撥打雷話

點選首百上的、誰入電話應用程式。

#### 撥號警幕

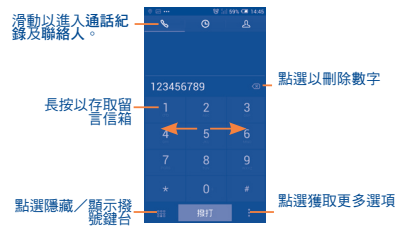

直接以鍵盤輸入想撥打的電話號碼,透過滑動或點選標籤,從 腦絡人、通話紀錄選取聯絡人,點選機體撥打雷話。

要將輸入的電話號碼儲存到聯絡人,您可以按關並點選新增聯 絡人。

要掛斷雷話,點選結束。

## 3.2 接聽或拒絕接聽來電

有來電時,將圖示<mark>⑥</mark>向右拖曳接聽來電,向左拖曳拒絕接聽來 電,向上拖曳通過發送預先設定的訊息來拒絕接聽來電。

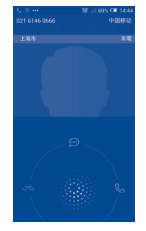

要關閉響鈴,按調高/調低音量鍵或翻轉手機(如果把手機翻 轉以啟動靜音開啟)。若要開啟,點選設定\手勢\把手機翻轉以 啟動靜音。

## 3.3 查詢您的通話紀錄

您可以按撥號頁面的 © 以進入通話記錄,分類查看通話記錄, 如已接來電、撥出電話和未接來電。

## 3.4 快速撥號設定

您可以點選推入設定百面,和在撥號百面設定快速撥號,選擇 聯絡人並以 2-9 標誌為快速撥號聯絡人。

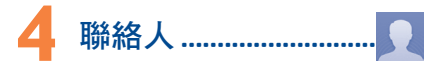

您可以在手機上查看和新增聯絡人,並同步至您的 Gmail 聯絡 人或網站及手機的其他應用程式。

## 4.1 新增聯絡人

點選首頁的聯絡人 偏用程式,點選聯絡人名單的 4圖示,以 新建聯絡人。

## 4.2 匯入、匯出及分享聯絡人

從聯絡人頁面按 開啟選項列表,點選匯入/匯出,然後從 SIM 卡、手機、手機空間、帳戶等等選擇需要匯入/匯出的聯絡 人。

要從 SIM 卡匯入/匯出單一聯絡人,請選擇聯絡人和目標 SIM 卡,選擇您想匯入/匯出的聯絡人,點選圖示、確認。

要從 SIM 卡匯入/匯出全部聯絡人,請選擇一個帳戶和目標 SIM 卡, 選擇點選全部, 點選圖示 /確認。

您可與他人分享您的聯絡人,透過藍芽、Gmail 等方法,將聯絡 人的 vCard 傳送給他們。

點選您想分享的聯絡人,在聯絡人資料頁面按三,點選分享, 然後選擇應用程式執行。

## 4.3 與多個帳戶同步聯絡人

可以從多個帳戶同步聯絡人、數據或其他資料,視乎您在手機 上安裝的應用程式而定。

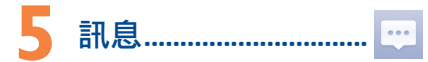

您可以在本手機新增、編輯或接收文字訊息(SMS)及多媒體 訊息(MMS)。

要淮入此功能,按首百的。

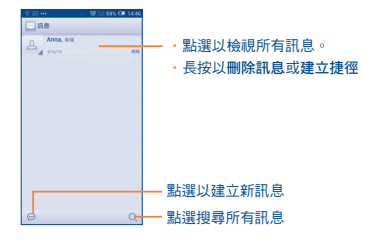

所有已接收或發送的訊息都可儲存在手機記憶或 SIM o. 卡內。如要查詢儲存在 SIM 卡內的訊息,請在訊息百 面內點灈三,然後點灘設定 \ 短訊 (SMS) \ 管理 SIM 卡朗自。

#### 發送文字訊息

在收件人列輪入收件人手機號碼或點選24加入收件人,點選輪 入文字訊息列,輸入訊息文字。完成後,點選 > 以發送訊息。 如果手機同時有兩張SIM卡,您需要選擇一張 SIM 卡。

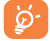

文字訊息多於 160 個字元將以多個文字訊息收費。某 些特別字母 (讀音符號) 會增加 SMS 的大小,有可能 導致發送多個 SMS 至收件 人。

#### 發送多媒體訊息

多媒體訊息讓您可以傳送短片、圖片、相片、動畫、投影片及 音訊到其他相容手機或雷郵地址。

當您附加媒體檔案(圖片、視訊、音訊和投影片等)後,或加入 主題或雷郵地址後,文字訊息會自動轉為多媒體訊息。

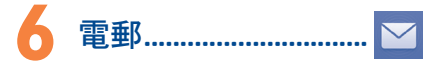

除 Gmail 帳戶外, 您亦可於手機內設定外部 POP3 或 IMAP 雷 郵帳戶。

若要淮入此功能,點彈首百的雷子郵件。

雷郵設定精靈會指導您完成雷郵帳戶設定步驟。

- ·輸入您想設定的電郵地址及密碼。
- ・點選下一步。如果您的網絡營運商並沒有提供您輸入的帳 戶,請立即進入雷郵設定百面作手動設定。或者,您可以點 選手動設定,為您正在設定的雷郵帳戶直接輪入接收及傳送 設定。
- ・請輪入傳送雷郵時的帳戶名稱及顯示名稱。
- ・若要新增另一個電子郵件帳戶,可點選主選單鍵ヿ≡和設定。 點選該標題右邊的新增帳戶建立。

#### 建立並傳送雷郵

- · 從收件匣螢幕 | 【 點選該圖示。
- ・於收件人列輸入收件人電郵地址。
- ・如有需要,點選 主選單鍵 ≡ 和新増副本/密件副本以新増 訊息副本或密件。
- ・輸入電郵主題及內容。
- ・點選 主選單鍵 ≡ → 再點選附加檔案新增一個檔案。
- 最後,請點選 > 以發送。
- · 如果您不想發直接發電郵,您可以點選 : 和儲存草稿,或點 **選返回鍵以儲存副本。**

## **7** 取得連接�����������������������������

要以本手機連接到互聯網,您可使用 GPRS/EDGE/3G 網絡或 最方便的連接方式- Wi-Fi。

## 7.1 連接到互聯網

### 7.1.1 GPRS/EDGE/3G

您第一次開啟已安裝SIM卡的手機時,手機會自動配置網絡服 務:GPRS、EDGE 或 3G。如果網絡尚未連接,您可以點選快 速設定面板上的

若要檢查正在使用的網絡連接,點選設定\更多...\流動網絡\ 存取點名稱或網絡供應商。

#### 7.1.2 Wi-Fi

當手機處於無線網絡覆蓋範圍內,便可使用 Wi-Fi 連接至互聯 網。即使手機沒有安裝 SIM 卡,您仍可使用手機的 Wi-Fi 功 能。

#### 開啟 Wi-Fi 並連接至無線網絡

- •點選通知面板的<mark>的圖示以進入設定。</mark>
- •點選 Wi-Fi 旁邊的開關 以啟動/關閉 Wi-Fi。
- •點選 Wi-Fi,所有搜索到的 Wi-Fi 網絡的詳細資料都會顯示在 Wi-Fi 網絡部分。
- •點選一個 Wi-Fi 網絡進行連接。如果您所選的網絡為加密網絡, 您需要輸入密碼或其他憑證(聯絡網絡營運商取得詳細資料)。完 成後,點選連接。

7.2 瀏覽器.................................................

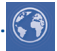

使用瀏覽器,您可以漫遊網絡世界。

若要進入此功能,點選首頁的瀏覽器圖示 ?

#### 開啟網頁

在瀏覽器百面,點選置頂的網址框,輸入網址,然後點選 認。

## 7.3 傳輸線連接到電腦

利用 USB 傳輸線,您可將多媒體檔案或其他檔案在手機儲存空 間及電腦間互相傳送。

使用 MTP 或 PTP 之前,應首先選擇 USB 偵錯,點選設定\ 關於手機,然後按住版木體7次。然後可點選設定\開發者選 項\USB 偵錯。

#### 將您的手機連接到電腦:

• 使用您手機的USB傳輸線,將手機連接到您電腦的 USB 連接 埠。當 USB 連接後,您會收到通知。

•如果您使用 MTP 或 PTP,您的電話將會自動連接。

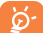

如果您的操作系統是 Windows XP 或以下的版本,您 應該在電腦上安裝 Windows Media Player 11。

所有已下載的數據均儲存在檔案管理員,您可以檢視 多媒體檔案(短片、相片、音樂或其他)、重新命名檔案或安 裝應用程式至手機等。

## 7.4 分享您手機的流動數據連接

您可以透過 USB 連接線 (USB 連接上網功能)與雷腦分享您 手機的流動數據連接,或將手機變為可攜式 Wi-Fi 熱點,與多 達 8 個設備分享。

#### 開啟 USB 連接上網功能或可攜式 Wi-Fi 熱點

- •將您的手機通過 USB 線連接到電腦。
- •點選快速設定面板的<mark>⑥</mark>圖示以進入設定。
- •點選更多…\數據連線與可攜式無線基地台。
- •選取 USB 連接上網功能或可攜式 Wi-Fi 熱點的複選框開啟 此功能。

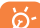

這些功能或會引起您的網絡營運商向您收取額外網絡 收費。在漫遊地區或會收取額外費用。可點選設定\ 數據用量檢查數據用量。

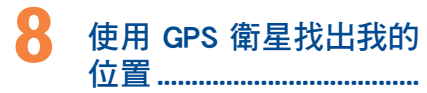

要開啟您手機的全球定位系統(GPS)衛星接收器:

- •點選通知面板的<mark>⑥</mark>圖示以進入設定。
- •進入位置存取
- •開啟 GPS 衛星
- 打開地圖,找出您的位置。

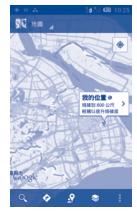

利用手機全球定位系統(GPS)衛星接收器來確認您的位置,準 確度以米計算(「街道級」)。首次存取 GPS 衛星及獲取手機 確切位置需時5分鐘。您需站在一個能清楚看到天空的地方並留 在那裡。自此 GPS 只需 20-40 秒來辨認您的確切位置。然後可 開啟導航來尋找目標位置。

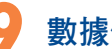

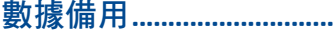

透過 Google 帳戶,將手機設定及其他應用程式數據備份至 Google 伺服器。

如更换手機,在首次登入 Google 帳戶時,已備份設定及數據會 自動載入新手機。

啟動此功能:

•點選通知面板的<mark>⑥</mark>圖示以進入設定。

• 點選備份及重設\備份我的資料選取複選框。

啟動此功能,多項設定及數據會作備份,包括您的Wi-Fi密碼、 書籤、已安裝應用程式清單、已加入螢幕鍵盤詞典的字詞,以 及大部分利用設定應用程式的設定。如關閉此功能,將停止備 份設定,所有現有備份亦會從 Google 伺服器刪除。

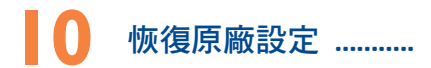

啟動恢復原廠設定:

- •點選通知面板的<mark>⑥</mark>圖示以進入設定。
- •點選備份及重設\重設為原廠設定
- •點選重設手機\清除所有記憶

重設手機會刪除手機內置儲存的所有個人資料,包括 Google 和其他帳戶、系統和應用程式設定,以及已下載應用程式。如 果需要在手機儲存上保留該內容,請選擇在手機儲存上保留內 容。

如果您未能開啟手機,您可以同時按調高音量鍵和開機/關機 鍵直至屏幕亮燈,以進行重設為原廠設定。

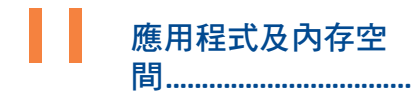

## 11.1 應用程式

這部手機內置了一些 Google 應用程式或第三方應用程式方便 您使用。

內置應用程式讓您可以:

- •與朋友交流
- •與朋友互傳訊息或電郵
- •追蹤您的位置、檢視交通情況、搜索位置及取得目的地的導 航資料
- •從 Google Play Store 下載更多應用程式。

若想進一步了解有關這些應用程式的資料,請檢視網上用戶手 冊:www.alcatelonetouch.com。

## 11.2 內存空間

點選設定\空間以顯示手機記憶體狀態,查看操作系統、組件、 應用程式(包括已下載的應用程式)、永久或暫存數據所佔用 的空間。

所有個人音樂、圖片、應用程式及文件,都會儲存到手機的儲 存空間。

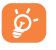

如手機彈出警告訊息提示您手機記憶體有限,您需要 **釋放空間,刪除一些不用的應用程式、已下載檔案** 等。

**12** 充分利用手機功能....

您可從網頁(www.alcatelonetouch.com)免費下載軟件升級。

## 12.1 ONE TOUCH 中心

ONE TOUCH 中心包含:

•聯絡人 讓您輕鬆備份聯絡人,從此不用擔心丟失、破壞或更換服務 供應商。

•訊息 免除在鍵盤上輸入文本的繁瑣。所有訊息便於閱讀,條理分 明。

•相片

讓您輕鬆從電腦或手機匯入相片,並歸類入不同的相簿,使相 片更易管理。

•視訊 讓您從電腦插入視訊檔案,並上載至手機資料夾。

•音樂

讓您快速從電腦中搜索您的最愛、管理音樂庫,並讓您隨心所 欲,享受最簡單的數碼點唱服務。

•應用程式

讓您匯入已下載的手機應用程式,於同步時安裝到手機中。

•備用

可備用聯絡人、訊息、行事曆、照片及應用程式,然後將備用 檔案匯入手機上。

#### 支援的操作系統

Windows XP / Vista / Windows 7。

## 12.2 軟件更新/升級

您可以使用手機升級工具或 FOTA 升級工具為您的手機軟件 升級。

## 12.2.1 手機升級

可從 ALCATEL ONE TOUCH 網站 (www.alcatelonetouch.com) 下載手機升級工具,並安裝在電腦上。依照指示一步步啟動工 具並更新手機(請參閱隨工具附送的用戶指南)。您的手機軟 件現在便會有所更新。

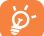

更新後,所有個人資料將永久消失。我們建議您在更 新前先使用 ONE TOUCH 中心將個人資料備份。

### 12.2.2 FOTA 升級

使用 FOTA 升級工具可以為您的手機軟件升級。

要進入系統更新,請打開設定\關於手機\系統更新。點選檢 查更新,手機會搜尋最新的軟件。如果希望更新本系統,請點 選下載按鈕,下載完成後請點選安裝完成升級。現在,手機的 軟件將成為最新版本。

搜尋更新之前,應打開數據連接。重新啟動手機後可立即設定 自動檢查間隔和升級提醒。

如果您已選擇自動搜尋,當系統發現新版本,圖示 ← 將會出現 在狀態欄。點選通知直接進入系統更新。

## 安全與使用注意事項 ..........

使用本手機前,建議您仔細閱讀本章內容。對由於不正確使用 或不遵守本手冊說明使用造成的後果,本手機製造商概不負 責。

• 交通安全:

據最新研究顯示,駕車時使用手機會造成危險,即便使用免持裝置 (車用免持裝置,耳機等)亦不可避免,因此要求駕駛員僅在停車 後才可使用手機。

駕車時,請不要使用您的手機及耳機聽音樂或廣播。使用耳機 同樣十分危險且在某些區域禁止使用。

打開手機後,手機發出的電磁波會干擾車輛的電子系統(例 如ABS汽車防抱鎖剎車系統或安全氣囊)。為確保不出任何問 題,請:

- 不要將手機放在車輛儀錶盤上或安全氣囊設備區域內,

- 與汽車經銷商或生產商查詢,以確保車輛儀錶盤能夠良好地遮 蓋手機發出的射頻能量。

• 使用條件:

建議您偶爾關閉手機,以確保手機始終處於最佳狀態。

登機前請關閉手機。

在醫療保健場所請關閉手機,指定使用區域除外。與其他一些 常見設備一樣,手機亦會干擾附近其他電器,電子設施或射頻 設備的運作。

在煤氣或易燃液體附近請勿開機。在燃料庫、加油站,化工廠 或所有可能存在爆炸危險的場所,請嚴格遵守相關的手機使用 規定。

當手機開機時,請將其遠離醫療設備(如心律調整器、助聽 器,胰島素泵等)15厘米以上。尤其是在使用手機時,確保將 手機置於遠離該等設備(若有的話)的耳朵一側。

為了避免聽力受損,請在將手機置於耳邊之前先按下接聽鍵。 使用"免持"模式的時候,您亦需要儘量讓手機聽筒遠離您的耳 朵,放大的音量可能導致聽力受損。

不要讓兒童在無人看護的情况下使用或玩耍手機及其配件。

請注意,您的手機是一體型的機身設備,後蓋和電池是不可拆 **卸的。請不要嘗試拆**卸您的手機。如您拆開了手機,將不可使 用保修服務。拆卸手機時可能會損壞電池,並漏出可能引起過 敏反應的物質。

請小心使用您的手機,並將其放在乾淨、無塵的地方。

請勿將手機暴露在惡劣的天氣或環境條件下(水氣、潮濕、雨 水、液體滲透、灰塵、海水霧氣等)。廠商建議的手機操作溫 度範圍為-10°C至+55°C。

超過55°C時,手機螢幕可能會字跡模糊,此為短暫現象,並不 是嚴重問題。

緊急呼叫並不保證在所有的蜂窩網路中有效,請不要僅使用手 機撥打緊急呼叫。

請不要自行拆卸、拆除或修理手機。

請不要掉落、丟擲或重壓您的手機。

如發現屏幕有任何損壞, 請停止使用手機避免受傷。

#### 請不要在手機上塗畫。

請僅使用蘇州TCL天一移動通信有限公司及其子公司推薦並與 本機型號相匹配的電池、充電器及配件。對使用其他充電器或 電池造成的損害,蘇州TCL天一移動通信有限公司及其子公司 概不負責。

請務必將儲存在手機中的重要資訊備份或保留一份手寫稿。

某些人可能會因為暴露在閃光燈下或玩遊戲而出現癲癇或眩 暈。該等現象隨時可能發生,即使此人以前未出現類似情況。 若您有過癲癇或眩暈的病史,或您有此家族病史,請在玩手機 遊戲或啟動手機閃光燈之前,諮詢您的醫生。

在兒童玩遊戲或使用其他需要手機閃光燈的操作時,父母應在 旁監護。

若發生下列任何症狀之一,請務必停止使用手機並諮詢醫生: 痙攣、眼睛或肌肉抽搐、失去意識、無意識行動或喪失方向 感。為減少出現以上症狀的可能性,請採取下列安全預防措 施:

- 請勿在疲倦或需要休息時玩手機遊戲或使用閃光燈功能。

- 每1小時請至少休息15分鐘。

- 玩遊戲時,請確保所在房間的所有燈光均已打開。

- 玩遊戲時儘量遠離螢幕。

- 若玩手機遊戲的過程中感覺到手、手腕或雙臂疲勞或疼痛,請 立刻停止,並在再次使用之前休息幾小時。

- 若在玩遊戲期間或之後,手、手腕或雙臂持續疼痛,請停止玩 遊戲,諮詢醫生。

在玩手機遊戲時,您的手、雙臂、肩、脖子或其他身體部位可 能會偶爾感譽不舒服。為避免如腱炎、腕管綜合症或其他肌肉 與骨骼失調狀況等症狀的發生,請按這些方法進行操作。

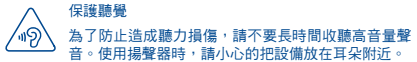

#### • 私隱:

請注意:您必須遵守本國或將使用行動電話的相關國家有關使用行 動電話拍照及錄音的相關現行法律法規。依據相關法律法規,嚴禁 對他人或任何個人特徵拍照及/或錄音,以及對拍照及錄音的內容 加以複製或散發,因《該等行為可被視為侵犯私隱權。如必須將私 人或機密對話錄音或拍攝他人照片,使用者必須確保事先已取得當 事人授權。手機的生產商、銷售商或經銷商(包括網路營運商)對 因使用手機不當所造成的任何損害,概不負責。

• 電池:

請注意,您的手機是一體型的機身設備,後蓋和電池是不可拆 卸的。請遵守以下注意事項:

- 不要嘗試打開後蓋;

- 不要嘗試拿出、更換或打開電池;

- 不要弄破手機後蓋;

- 切勿把手機視作家庭垃圾般燃燒及處置,或將其儲存在溫度超 過60°C的環境下。

手機及電池為一體型機身設備,必須根據當地的環境規例作處 理。

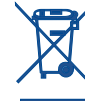

印在手機、電池及配件上的該符號表示該等產品在 壽命耗盡時必須丟棄至回收站:

- 市政資源回收處理中心的回收箱(專門用於該類 物品的回收)

- 銷售點的回收箱。

該類物品收集後將被循環利用,以防止分解污染環境,從而其 成份可重複使用。

歐盟國家:

回收點是免費的。

印有該符號的所有產品皆必須丟棄至回收點。

非歐盟管轄區:

若您的國家或地區無相應的再循環回收設施,印有該符號的物 品則不可丟棄在常規回收箱中,必須將其丟棄至合適的回收處 或收集點,以便循環再使用。

注音:更換的電池類型不正確時有爆炸危險。根據指南丟棄用 過的電池。

#### • 充電器

請在0°C至40°C的溫度範圍內使用充電器。

為本款手機專門設計的充電器符合資訊技術設備及辦公設備的 安全標準。他們亦符合生態設計指令2009/125/EC。由於適用 的電子技術標準不同,您在一個地方購買的充電器可能在另一 地方並不適用。充電器是專用的。

• 電磁波:

無論任何型號的手機,在出售之前,均需檢驗證明符合國際 標準(ICNIRP,即國際非離子輻射防護委員會)或歐盟指令 1999/5/EC(R&TTE,即無線電及通訊終端指令)。保護手機 用戶及公眾的健康及安全,是該等標準或指令的基本要求。

本手機符合國際及歐洲有關電磁波輻射的要求。

本裝置符合有關暴露於無線電波的國際準則本流動電話是一部 無線電收發器,其設計不會超出由國際指引建議的無線電波( 射頻電磁場)暴露限制。指引經由獨立的科學組織(ICNIRP) **制定, 進則包括一定的安全限度,確保所有人的安全,不論其** 年齡及健康狀況。

無線電波暴露指引運用了一組名為特別吸收率的測量單位,即 SAR。SAR對流動裝置的限制為2.0瓦特/千克。

SAR測試是以標準操作手機姿勢在所有測試頻帶中所檢定的最 高功率之下進行的。ICNIRP指引下,此流動裝置的最高SAR值 為:

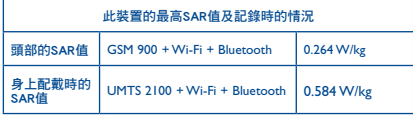

使用裝置時的實際SAR通常會遠遠低於以上列明數值。這是因 為,為提高系統效率並盡量減少對網絡的干擾,當流動裝置不 需要全滿電能時,手機的操作電源便會自動降低。輸出電能越 低,SAR值便越低。

身上配戴使用的SAR測試確定了需要1.5厘米的距離。為符合RF 暴露指引,讓裝置距離您的身體至少有這個距離。如您不在使 用合規配件,請確保遠離含金屬材料,並將裝置放在距離身體 如上所述的位置。

世界衛生組織和美國食品藥品監督管理局等組織已聲明,若市 民希望減低對輻射的接觸,可以使用免提裝置,通電話時將手 機遠離頭部及身體,或減少使用電話的時間。

有關詳情,請參閱:www.alcatelonetouch.com

其他有關電磁場與公眾健康,可瀏覽下列網站:

http://www.who.int/peh-emf.

您的手機配有一個內置天線。為收到良好效果,請避免觸摸或 損壞天線。

行動設備功能豐富,可在除耳旁之外的許多位置使用。此時, 該行動設備應符合耳機或USB數據線使用指南。若同時使用另 一配件,則請確保無論其為何類產品,皆確不包含任何金屬部 件,並應使手機遠離身體至少1.0厘米。

#### • 管理資訊

以下的批准和通知都應用在已提及的相關範圍。

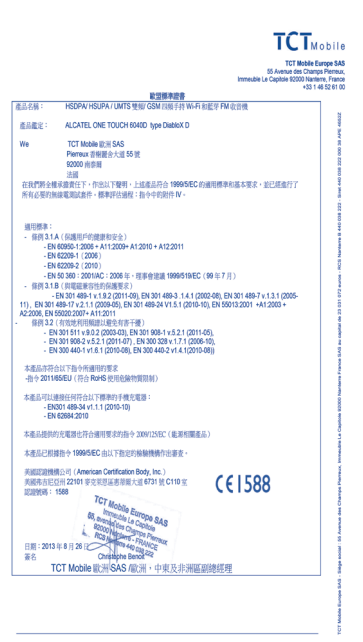

TCT Mobile Europe SAS - Sièce social : 55 Avenue des Champs Pierreux Immeuble Le Capitole 92000 Nantene France SAS au capital de 23 031 072 euros - RCS Nantenn B 440 038 222 - Sint 440 038 222 000 38 APE 4652

• 使用許可

**CERTIFIED** 

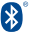

Bluetooth字標及標識歸Bluetooth SIG公司所 有,蘇州TCL天一移動通信有限公司及其子 公司已獲得對此標誌的所有使用許可。其他 商標及商標名稱為其各自所有者所有。

## **ONE TOUCH 6040D Bluetooth QD ID B020559**

Wi-Fi標誌為Wi-Fi產業聯盟的註冊商標。

Google、Google標誌、Android、Android 標誌、Google搜尋、Google地圖、Gmail、 YouTube、Google Play Store和Hangouts均为 Google Inc.的商標。

Android 機械人按照Google創建和分享的成果基礎上進行複制和 修改,並按照授權協議3.0使用(當你長按設置\關於手機\法律 信息中的Google法律信息可實現該文字。(1)

你已購買一項產品,此產品使用了opensource(http:// opensource.org/)的程式mtd、msdosfs、netfilter/iptables 和 initrd於目標代碼及其他GNU General Public License 和 Apache License 的open source 程式。

在TCT產品發布的三年內,有需要時,我們會為你提供一份完 整的相關資源代碼。

你亦可以在以下網址下載資源代碼http://sourceforge.net/ projects/alcatel/files/網上提供的資源代碼是免費的。

## 概要

網址: www.alcatelonetouch.com

服務電話:見TCT Mobile Services手冊或我們的網站。

地址: Room 1910-12A, Tower 3, China HK City, 33 Canton Road, Tsimshatsui, Kowloon, Hong Kong

在我們的網站上,您將會找到FAQ(常見問答)部分。您亦可 藉由雷子郵件與我們聯絡諮詢您遇到的任何問題。

您可登入我們的伺服器來獲取用戶手冊的英語及其他語言的雷 子版,伺服器位址:

www.alcatelonetouch.com

您的手機是一部以GSM四頻(850/900/1800/1900 MHz)或雙頻 (900/2100 MHz)操作的無線電話機。

# CE1588<sub>0</sub>

標記證明您的手機符合歐盟指今1999/5/EC的要求及其他相關 規定。要瞭解有關本手機符合聲明的全部內容,請參觀我們的 網站: www.alcatelonetouch.com

## 防盜(!)

本款手機於包裝標籤及手機記憶體上均印有/儲存一個名為 IMEI(手機序列號)的標識碼。要在手機上顯示此號碼,請輪 入\*#06#,建議您在首次使用本手機時記下此號碼並妥善保 存。若您的手機被盜,警員或網路營運商可能會要求您提供此 號碼。可使用此號碼鎖定手機,以阻止第三人使用您的手機, 即便使用其他SIM卡亦不可用。

## 免青聲明

用戶手冊的描述與手機的實際操作之間可能會存在某些不同, 其取決於手機的軟體版本或特定的營運商服務。

TCT Mobile有限公司對所有網絡差異,或其潛在後果 (如有) 概不自任何法律青任,其青任應由網營運商完全承擔。

 $(1)$ 請向您的網路營運商查詢是否提供此頂服務。 本手機可能包含由第三方提供的內置手機材料,包括以可執行 格式或源代碼格式出現的應用程式及軟件("第三方材料")。

本手機內所有第三方材料均以"現況"形式提供,不會作任何形 式的保養,不論明示或暗示,包括滴銷性的暗示保證,特定日 的或用涂/第三方應用程式的合適性,其他材料或買方購入 的應用程式的相互兼容性和非侵權的著作權。購買者同意TCT Mobile有限公司,作為一個移動設備和手機製造商,在導守知 識產權下,已經符合所有質量義務責任。TCT Mobile有限公司 將在任何階段都不會對第三方材料在本手機或任何其他購入的 設備無法操作或操作失敗負責。在法律允許的最大程度下,對 於以任何方式使用或嘗試使用第三方材料產生的任何索償、要 求、訴訟或行動,更具體來說的(但不限於)違法行為,TCT Mobile有限公司拒絕承認此等所有法律責任。另外,由TCT Mobile有限公司免費提供的第三方材料,可能會在未來出現需 付費的更新及升級,TCT Mobile有限公司不會自責此等額外費 用,其所需費用應完全由購買者自行負擔。應用程式可否使用 視平國家及手機所使用的網絡營運商而定。在任何情形下,可 用的雇用程式或軟件清胃都不能視之為TCT Mobile有限公司的 保證配置,僅應視為提供給購置者的資訊。應用程式的可用性 視乎購買者的國家及網絡營運商而定,因此,對於無法提供購 置者欲有的一個或多個應用程式, TCT Mobile有限公司概不付 青。TCT Mobile有限公司保留權利, 隨時在手機增加或移除第 三方材料,而不作任何事前通知。在任何情形下,該移除若 對購買者使用或嘗試使用該應用程式及第三方材料造成任何後 果,TCT Mobile有限公司概不自青。

## 手機維修服務 **.......................**.

自原始發票所示之購買日期起的十二個 (12) 月(1) 保養期內, 對於任何正堂使用所導致的捐壞或故障,本手機均可享有保養 服務。

自原始發票所示之購買日期起的前六個 (6) 月(1)內,手機電池 2)及其他與本手機一同售出的配件若出現任何損壞,可享受保 養眠致。

本保養修款視乎且體國家/地區情況而有所不同。

(2) 根據通話時間、待機時間及總使用書命,可在電手機雷池的畫命 將取決於使用條件及網路配置。因為雷池為消耗品,說明書說明 在購買後的前六個日期開日經充電約200次,您的手機將達到最 佳性能。

34

若本手機出現任何損壞並因此而影響您的正常使用,請立刻告 知您的供銷商,並一同攜帶本手機與原始發票。

確認損壞後,您的手機或部分組件將視平情況進行更換或維 修。已經維修的手機和配件針對相同的損壞故障,可享受一個 (1)日的保養服務。維修或更換可能使用翻新零件,但其功能 與新產品相同。

本保養條款僅包含部件與勞力成本,並未包含其他任何成本。

對於本款手機與/或配件因下述原因(包括但不限於)而致損 的情況,本保養條款概不負責(不受任何限制)︰

1) 不遵守使用或安裝指示,或不遵守在手機使用國家或地區內 現行的技術與安全標準,

2) 連接至未經TCL天一移動通信有限公司提供或推薦之任何設 備,

3) 由未經TCL天一移動通信有限公司、其子公司或您的供銷商 授權之個人執行修整或維修,

4) 由未經 TCT Mobile Limited 授權的人士對軟件或硬件進行修 改、調整或改裝,

5) 由於惡劣氣候、閃電、火災、潮濕、浸蝕液體或食物、化學 物品、檔案下載、碰撞、電壓過高、腐蝕、氧化等所導致的事 故或後果。

對於手機標籤或機身號碼 (IMEI) 被移除或更改, 本公司概不負 責維修。

除此列印版有限保養條款或由您的國家或司法管轄區提供的強 制保養條款之外,再無其他任何具體保養條款,無論其為書 面、口頭或暗示形式。

對於任何性質的偶發性或結果性損害,包括但不限於貿易損 失、商業損失、數據損失、圖像損失,以及法律可能不承認的 損害,蘇州TCL天一移動通信有限公司及其子公司概不負責。

某些國家/地區不允許排除或限制對偶發性或結果性損害要求 的賠償,或對暗示保證的有效期進行限制,因此以上限制或排 除條款可能對您不適用。

## 故障排除..........................

聯絡服務中心之前,請先參閱以下指示:

- •我們建議您將電池充滿( |■)以達致最佳操作效果。
- •避免在手機儲存大量數據,以免影響手機功能。
- •使用恢復出廠日期設置和升級工具以執行手機格式化或軟件 升級(要重設為原廠設定,同時長按開機/關機鍵和調高音 量鍵)。所有使用者手機數據:將永久失去聯絡人、相片、 訊息、檔案等下載的應用程式。我們強烈建議您在格式化和更 新前,使用ALCATEL ONE TOUCH Center備份所有手機數 據及參數。

以及檢查以下項目:

- 我的手機無反應,不能開啟
- •請檢查電池電量,充電至少20分鐘
- •如果此方法無效,請同時長按開機/關機鍵和調高音量鍵進 行重設。

我的手機無反應幾分鐘

- •按住開機/關機鍵重新開機
- 我的手機自動關機
- •請檢查在沒有使用手機時,有否鎖上屏幕,並確保沒有鎖定 屏幕前沒有不小心觸碰到關機鍵。
- •請檢查電池電量

我的手機無法正常充電

- •請確保不要徹底用光電池電量。若電量已用光一段時間,或 需要20分鐘左右螢幕才會顯示電池充電器圖示。
- •請確保充電是在正常環境(0°C至+40°C)下進行
- •出外旅行時,請檢查電壓輸入是否兼容

我的手機無法連接至網絡或顯示"無服務"

- •嘗試連接至其他位置
- •向您的網絡營運商查詢網絡覆蓋範圍
- •向營運商查詢您的SIM卡有效性
- •嘗試手動選擇可用網絡
- •若網絡正忙,請稍後再連接

我的手機無法連接至互聯網

- •請檢查IMEI號碼(按\*#06#獲取)是否與印在保修卡或保修盒 上的一樣
- •請確保SIM卡的互聯網連接服務正常
- •請檢查手機的互聯網連接設置
- •請確保您在網絡覆蓋範圍內
- •請稍後再連接或於其他位置再試
- SIM卡無效
- •請確保您已正確插入SIM卡 (見"插入或移除SIM卡")。
- •請確保SIM卡的芯片沒有損壞或劃花
- •請確保SIM卡服務正常

### 無法撥打電話

- •請確保您所撥打的電話號碼有效,並點選了撥打
- •若要撥打國際電話,請檢查國家碼和地區碼
- •請確保手機已連接至網絡,且網絡不會太忙或無法使用
- •請向營運商查詢您的網絡申請情況(繳費情況、SIM卡有效性 等)
- •確保您沒有禁止撥出電話功能
- •請確保手機不在飛行模式
- 無法接聽來電
- •請確保手機已開機並連接至網絡(檢查是否太忙或無法使 用)
- •向營運商查詢您的網絡申請情況(繳費情況、SIM卡有效性 等)
- •確保您沒有轉駁來電
- •確認您沒有禁止某些來電
- •請確保手機不在飛行模式
- 接聽來電時,沒有顯示對方的姓名或號碼
- •請檢查您已向您的營運商申請這項服務
- •對方隱藏了他/她的姓名或號碼
- 無法找到我的聯絡人
- •請確保您的SIM卡沒有損壞
- •請確保您已正確插入SIM卡
- •將SIM卡中的所有聯絡人匯入手機
- 通話音質不佳
- •按住調高/調低音量鍵,在通話中調節音量
- •請檢查網絡接收強度 ...
- •請確保手機的接收器、連接器或揚聲器是乾淨的
- 我無法運用使用說明書上所述的功能
- •請向您的營運商查詢您所申請的服務包含這項功能
- •請確保此項功能不需要阿爾卡特配件
- 當我從聯絡人中選取號碼,該號碼無法撥通
- •確認您所記錄的電話號碼準確無誤
- •若撥打長途電話,請確保於電話號碼前輸入國家碼
- 我無法在我的聯絡人中新增聯絡人
- •請確保SIM卡電話簿未滿;刪除部份檔案或將檔案儲存至手機 電話簿(如工作或私人電話簿)
- 來電者無法在我的留言信箱上留言
- •請聯絡您的網絡營運商,檢查服務是否正常
- 我無法存取我的留言信箱
- •確認營運商提供給您的留言信箱號碼準確無誤輸入在"語音信 箱號碼"中
- •若網絡正忙,請稍後再試
- 我無法發送和接收多媒體訊息
- •請檢查您的手機記憶體是否已滿
- •請聯絡您的網絡營運商,檢查服務和多媒體訊息參數是否正 常
- •向您的網絡營運商核對伺服器中心號碼或您的多媒體訊息參 數
- •伺服器中心正忙,請稍後再試
- SIM卡PIN碼被鎖
- ·請聯絡您的網絡營運商,獲取個人解銷(PUK)碼

## 我無法將手機連接至電腦

- •安裝ALCATEL ONE TOUCH Center
- •檢查USB驅動程式是否已正確安裝
- •開啟通知面板,檢查是否已啟動ALCATEL ONE TOUCH Center代理
- •檢查您是否點選了USB調整(進入設置\關於手機,然後連續 7次點擊版本號,再從設置\開發者選項進入,檢查USB調整是 否被點選
- •檢查您的手機是否符合ALCATEL ONE TOUCH Center安裝 要求
- •請確保您使用的是盒內提供的接線
- 我無法下載新檔案
- •請確保手機有足夠記憶體供您下載
- •向營運商查詢您的網絡申請情況

其他人透過藍芽無法偵測到我的手機

- •請確保您已開啟藍芽,並對其他用戶可見
- •請確保兩部手機均在藍芽檢測範圍內

#### 怎樣使電池電量持久一點

- •請確保您完成整個充電時間(至少2.5小時)
- •充電一會後,電池的電量圖示或許不準確。移除充電器後, 請等至少20分鐘,以獲取準確電量圖示
- •適當調整屏幕亮度
- •儘量延長電郵自動檢查間隔
- •手動更新新聞及天氣報告或延長自動檢查間隔
- •關閉長時間未有使用的後台應用程式
- •停用不在使用的藍芽、Wi-Fi或GPS功能

手機在長時間通話、執行遊戲、上網、或運行其他複雜的 應用程式後會發熱

•手機發熱是CPU處理過多數據的正常現象。停止上述操作即 可使手機返回正常溫度。

阿爾卡特標識及阿爾卡特名稱為阿爾卡特-朗訊 公司的商標,並根據許可被蘇州 。TCL天一移動通信有限公司使用

> 保留所有權利©版權所有2013 。蘇州TCL天一移動通信有限公司

,蘇州TCL天一移動通信有限公司保留所有權利 ,有權自客戶利益出發更改其產品材料或技術規範

。恕不事先通告

所有手機內附有的預設鈴聲均是由NU TROPIC (Amar Kabouche)所製作的。